## ACCESSO ALLA PIATTAFORMA

La domanda si può presentare esclusivamente online accedendo alla Piattaforma per la gestione dei servizi abitativi di Regione Lombardia (https://www.serviziabitativi.servizirl.it/).

Cliccare su "Cittadino" e accedere mediante:

- credenziali SPID (Sistema pubblico di identità digitale, https://www.spid.gov.it/richiedispid);
- CIE (Carta d'identità elettronica) con relativi PIN;
- TS-CNS (Tessera sanitaria Carta nazionale dei servizi) dotata di microchip/certificato di autenticazione e relative chiavi di accesso.

Può essere utile consultare i seguenti link:

- "Servizi abitativi pubblici in Lombardia. Come presentare la domanda online": https://www.youtube.com/watch?v=m4d2HVNSbgE;
- "Registrazione al servizio bandi online di Regione Lombardia con SPID": https://www.youtube.com/watch?v=lP8m9oZCfxg;
- "Registrazione al servizio bandi online di Regione Lombardia con CRS-CNS": https://www.youtube.com/watch?v=kYhxXL8Se98.

#### https://www.serviziabitativi.servizirl.it/serviziabitativi/  $\boxed{\mathcal{P} \cdot \mathop{\triangleleft} \mathcal{C} \quad \text{Serviziabitativi.servizirl.it} \qquad \times \qquad }$ Guida | Portale Regione PIATTAFORMA PER LA GESTIONE DEI SERVIZI ABITATIVI L.R.16/2016

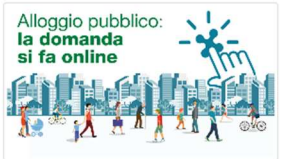

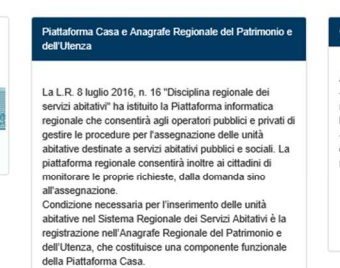

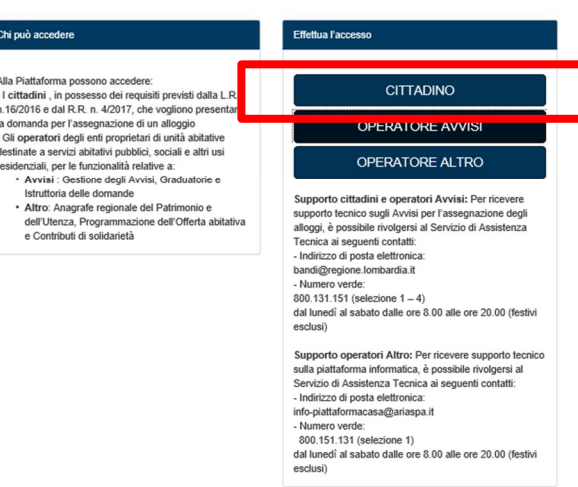

Home | Guida | Portale | Download elenco avvisi | Accedi alla piattaforma

PIATTAFORMA PER LA GESTIONE DEI SERVIZI ABITATIVILE 16/2016

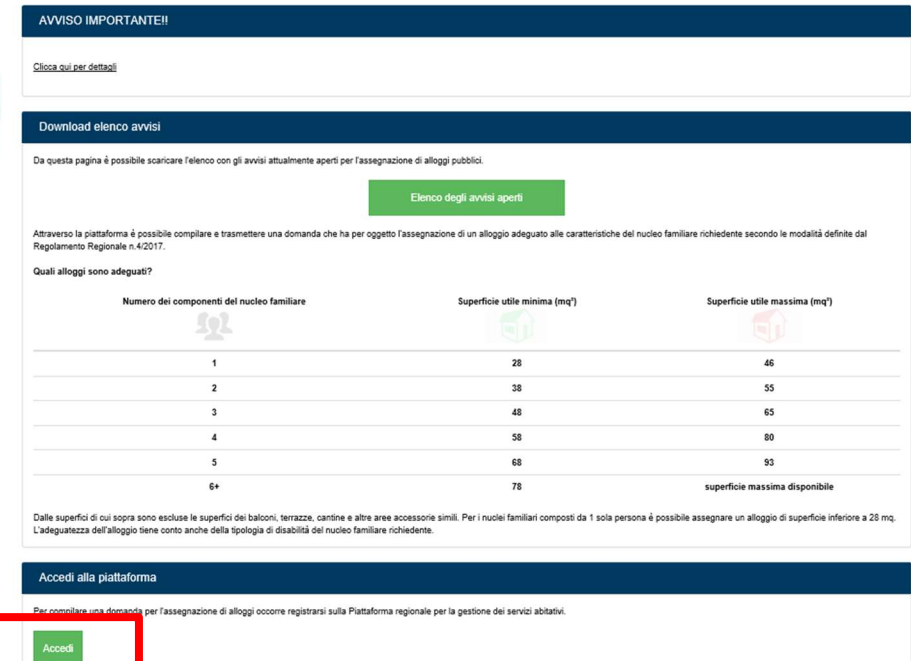

# Regione

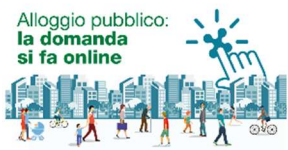

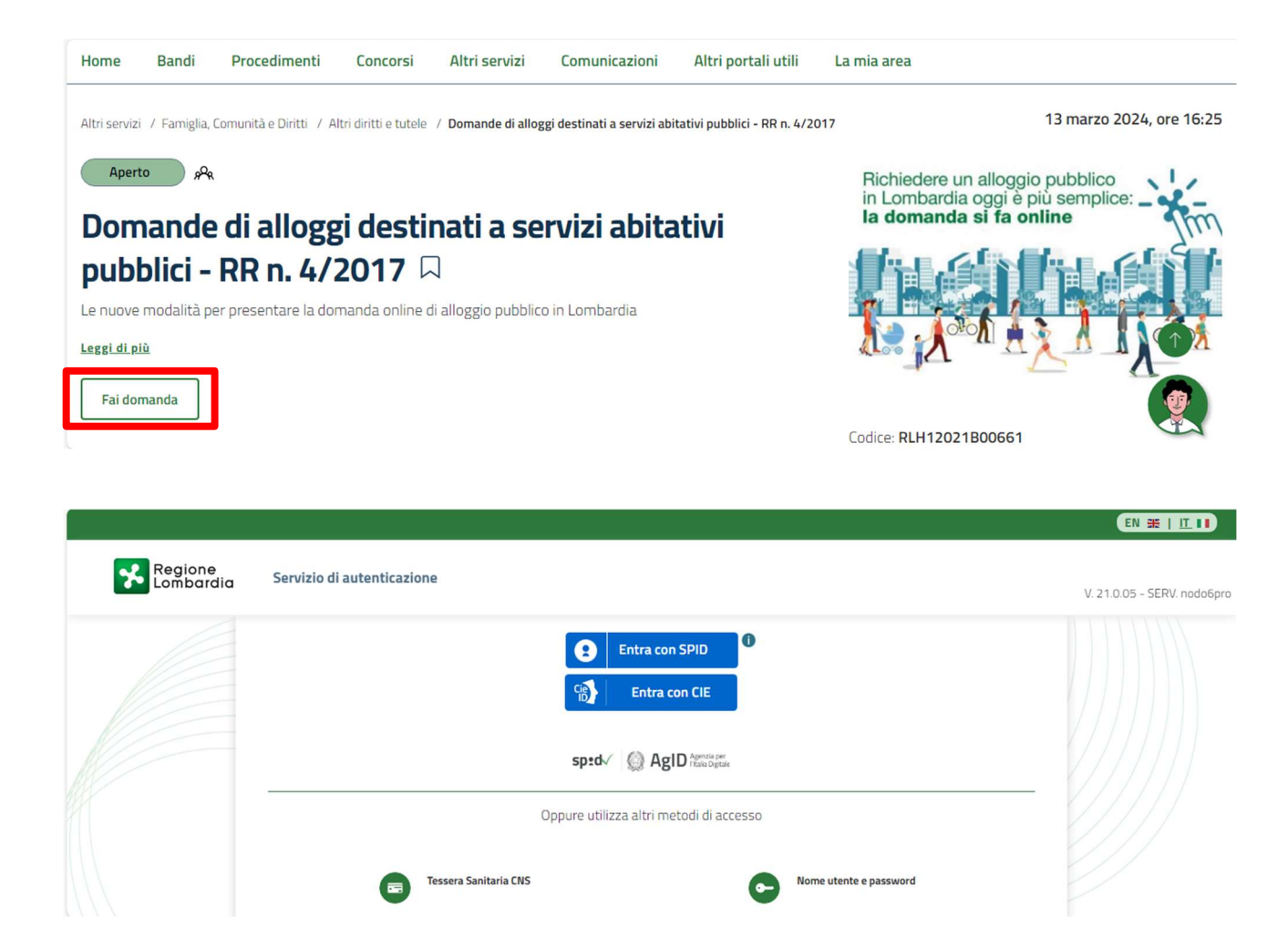

Per richiedere il PIN della carta d'identità elettronica (CIE) o della tessera sanitaria - carta nazionale dei servizi (TS-CNS dotata di microchip/certificato di autenticazione) è possibile prenotare un appuntamento presso Palazzo Broletto o presso le Anagrafi decentrate attraverso il sito del Comune di Brescia (www.comune.brescia.it > Servizi online > Appuntamenti).

Per eventuali ulteriori informazioni chiamare: 030.2977783 - 030.2978266 - 030.2977760 - 030.2978638 dal lunedì al venerdì dalle ore 08.15 alle ore 12.30 martedì dalle ore 13.45 alle ore 16.15 sabato dalle ore 08.15 alle ore 12.15

Procedere con una NUOVA DOMANDA.

## MODULO 1 – DATI DEL SOGGETTO RICHIEDENTE

I dati anagrafici del richiedente sono già precompilati, in quanto ereditati dagli strumenti di autenticazione (SPID, CIE o TS-CNS).

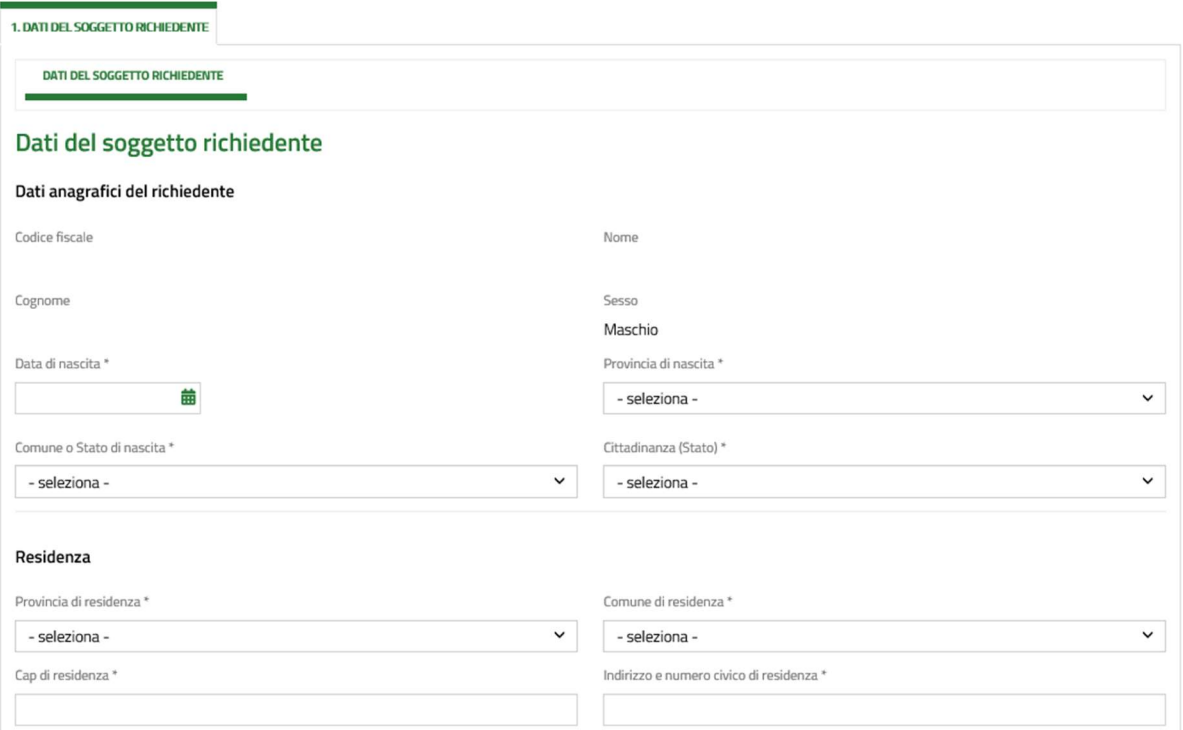

# Compilare i dati mancanti.

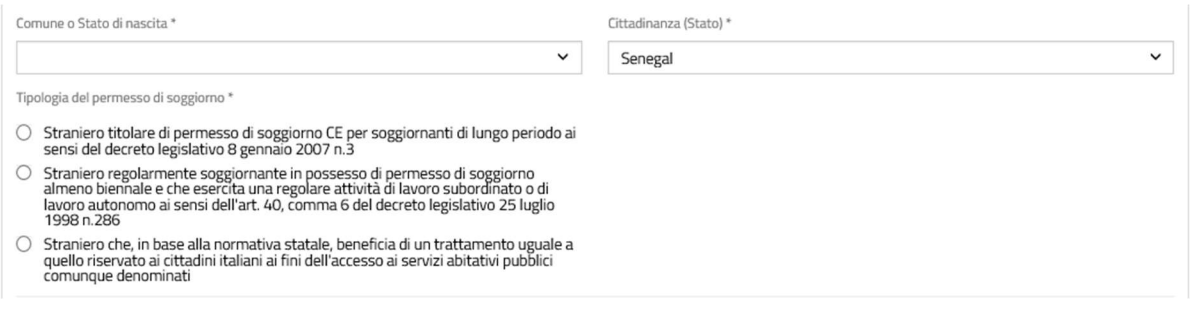

### Lavoro

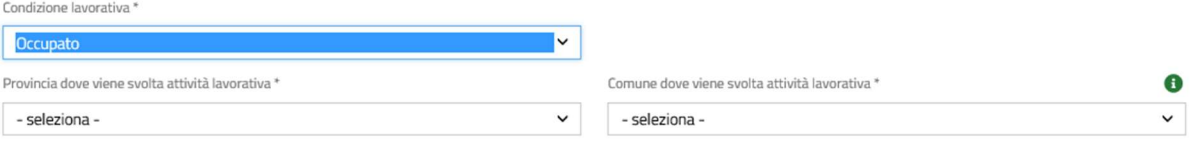

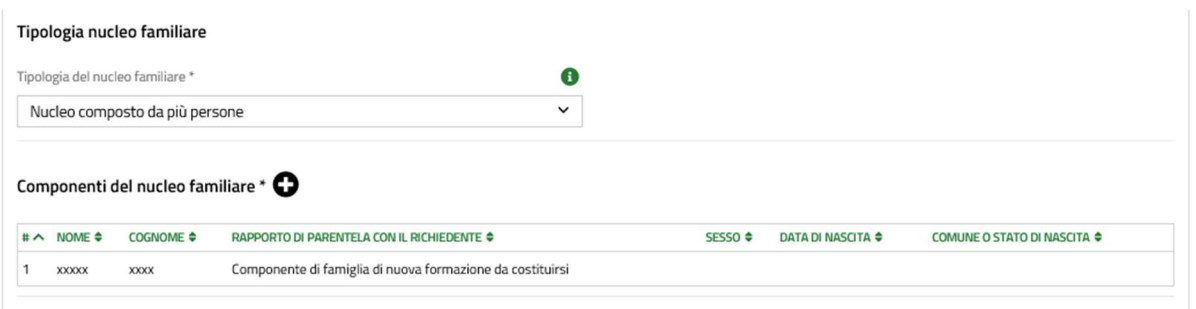

Il richiedente deve inserire un indirizzo dove sia reperibile (nome su campanello e cassetta postale), nonché un contatto telefonico funzionante e un indirizzo di posta elettronica che sia tenuto monitorato.

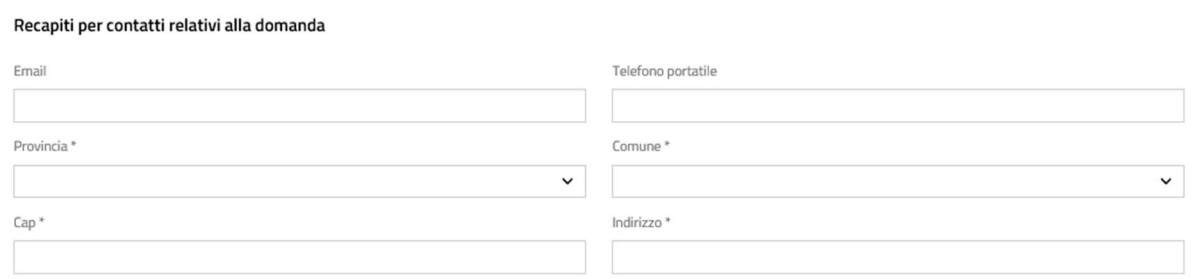

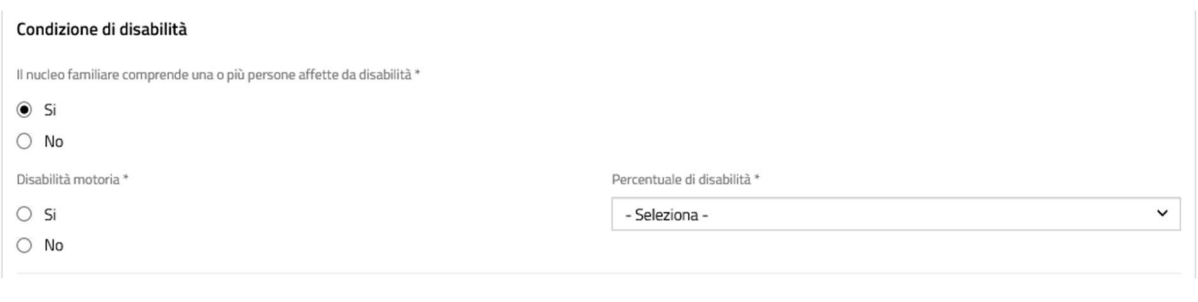

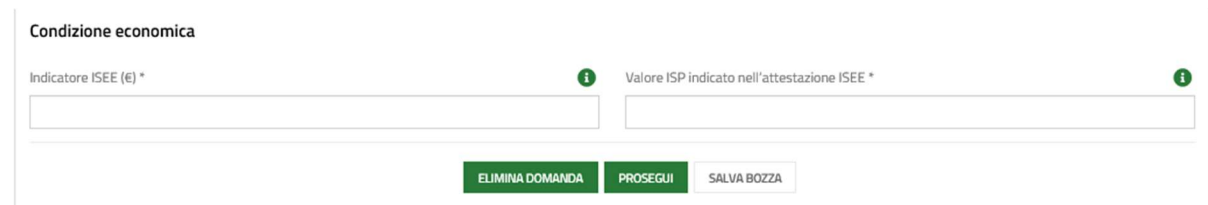

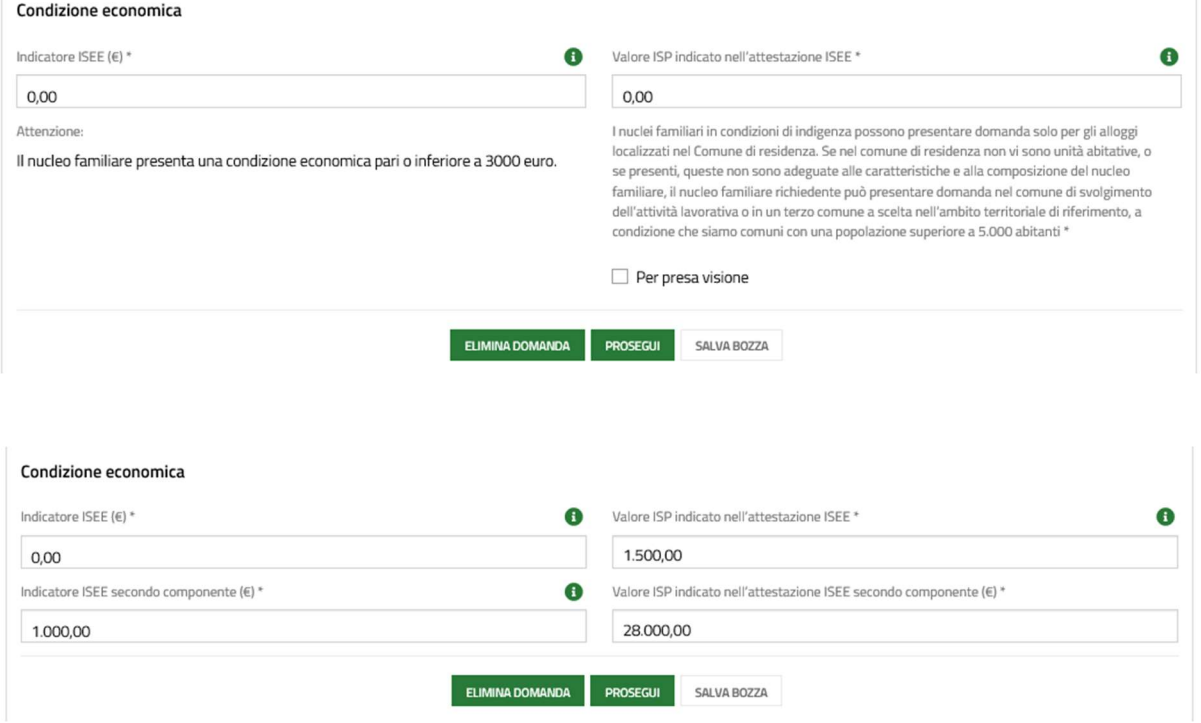

N.B.: i nuclei familiari di nuova formazione che debbano ancora costituirsi devono comunicare l'Isee e il valore patrimoniale mobiliare e immobiliare per entrambi i nuclei familiari di provenienza. Ai fini del calcolo dell'ISBAR viene considerato l'indicatore Isee più basso.

Tali nuclei non possono essere classificati come indigenti.

### MODULO 2 – SCELTA DEGLI ALLOGGI

Nella domanda il richiedente indica sino a due unità abitative, anche appartenenti a diversi enti proprietari, adeguate alla composizione del proprio nucleo familiare.

La mancata indicazione di almeno un'unità abitativa, qualora sia presente un alloggio adeguato, non consente la presentazione della domanda.

Le preferenze espresse in fase di domanda non hanno carattere vincolante per l'ente proprietario in sede di assegnazione: ciò significa che nel caso le unità abitative indicate dal richiedente non siano disponibili, l'ente proprietario assegna un'unità abitativa adeguata al nucleo familiare ove disponibile.

N.B: le graduatorie sono formate sulla base degli alloggi scelti, per cui è sempre preferibile scegliere un alloggio del Comune di Brescia e un alloggio di proprietà Aler, in modo che la domanda sia presente in entrambe le graduatorie.

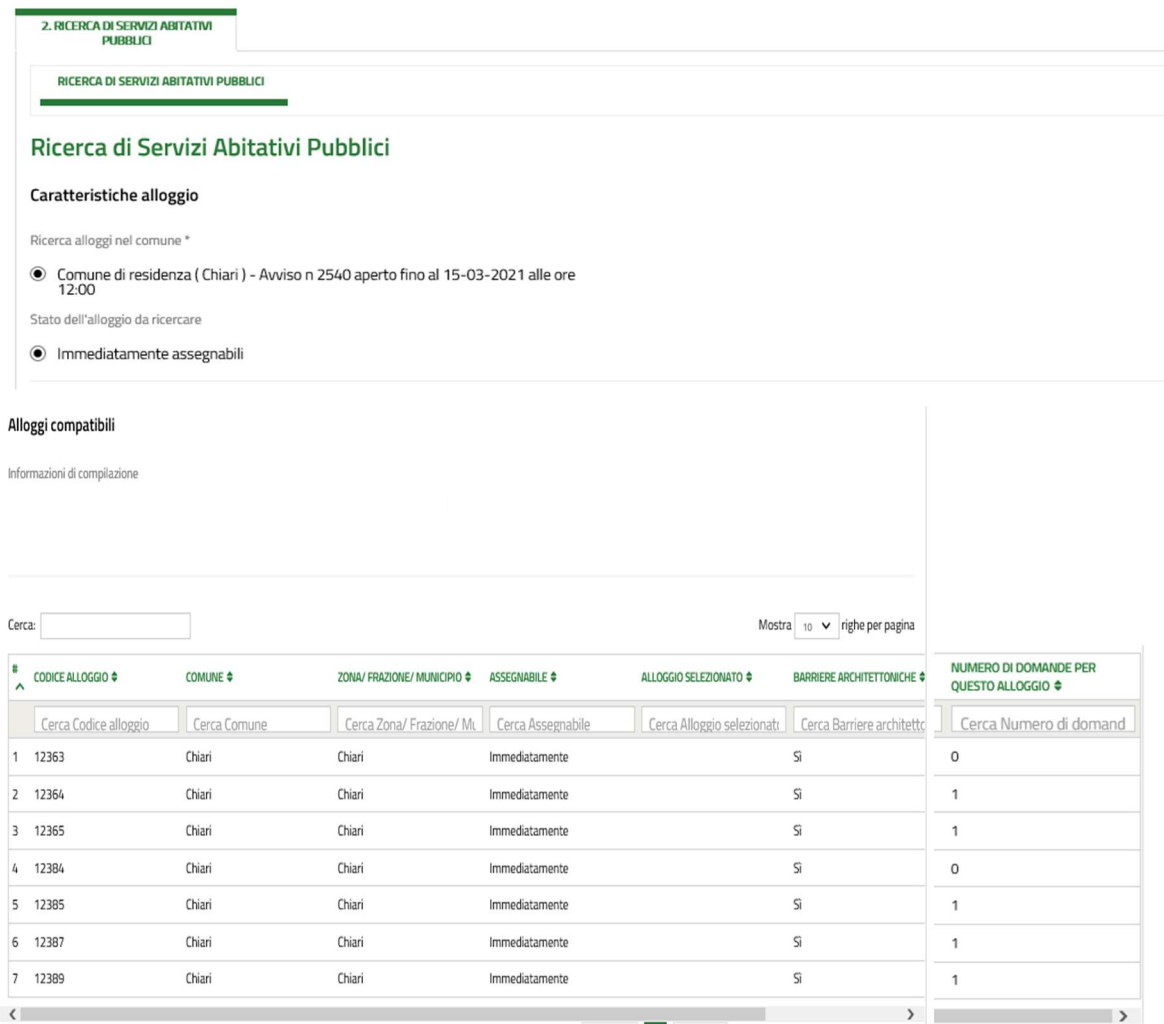

Per individuare facilmente l'alloggio scelto è possibile cercare il Codice alloggio corrispondente. Per aprire la schermata sottostante cliccare sulla riga dell'alloggio che interessa.

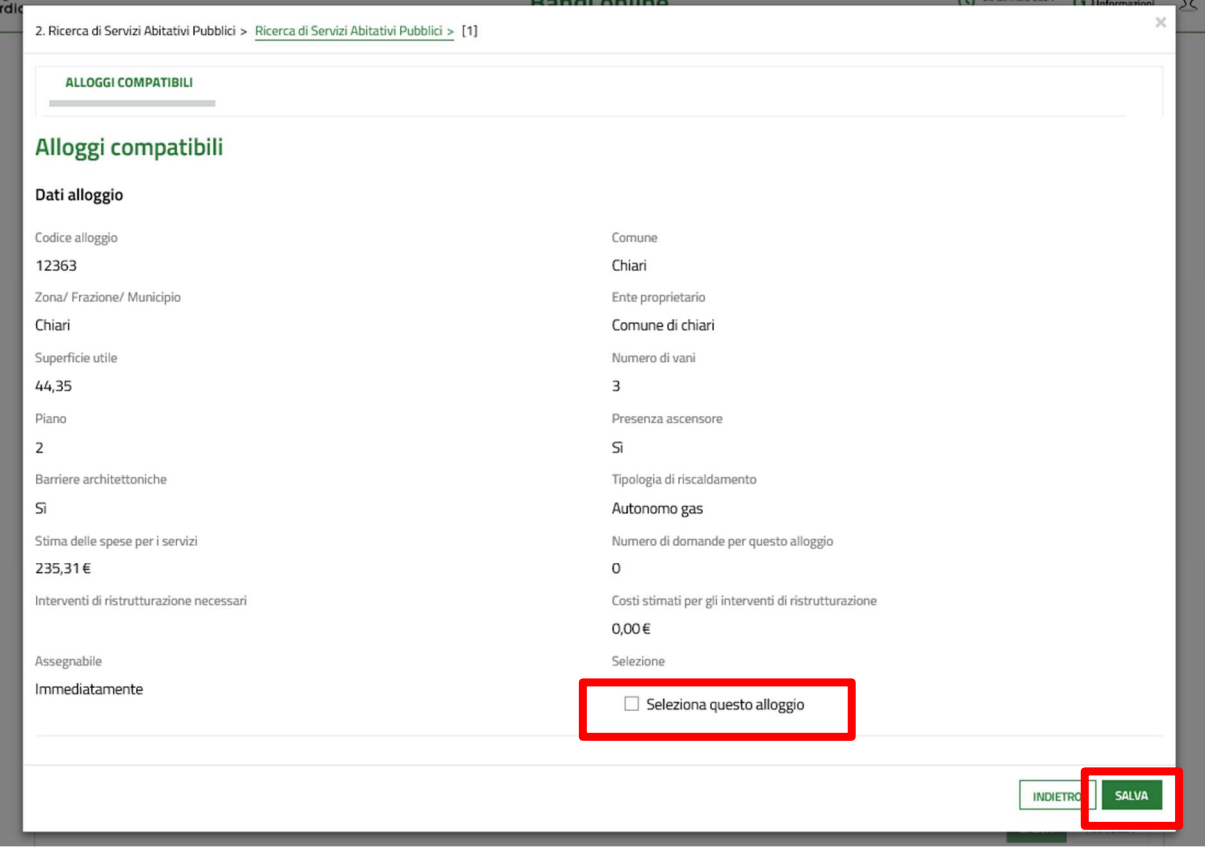

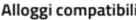

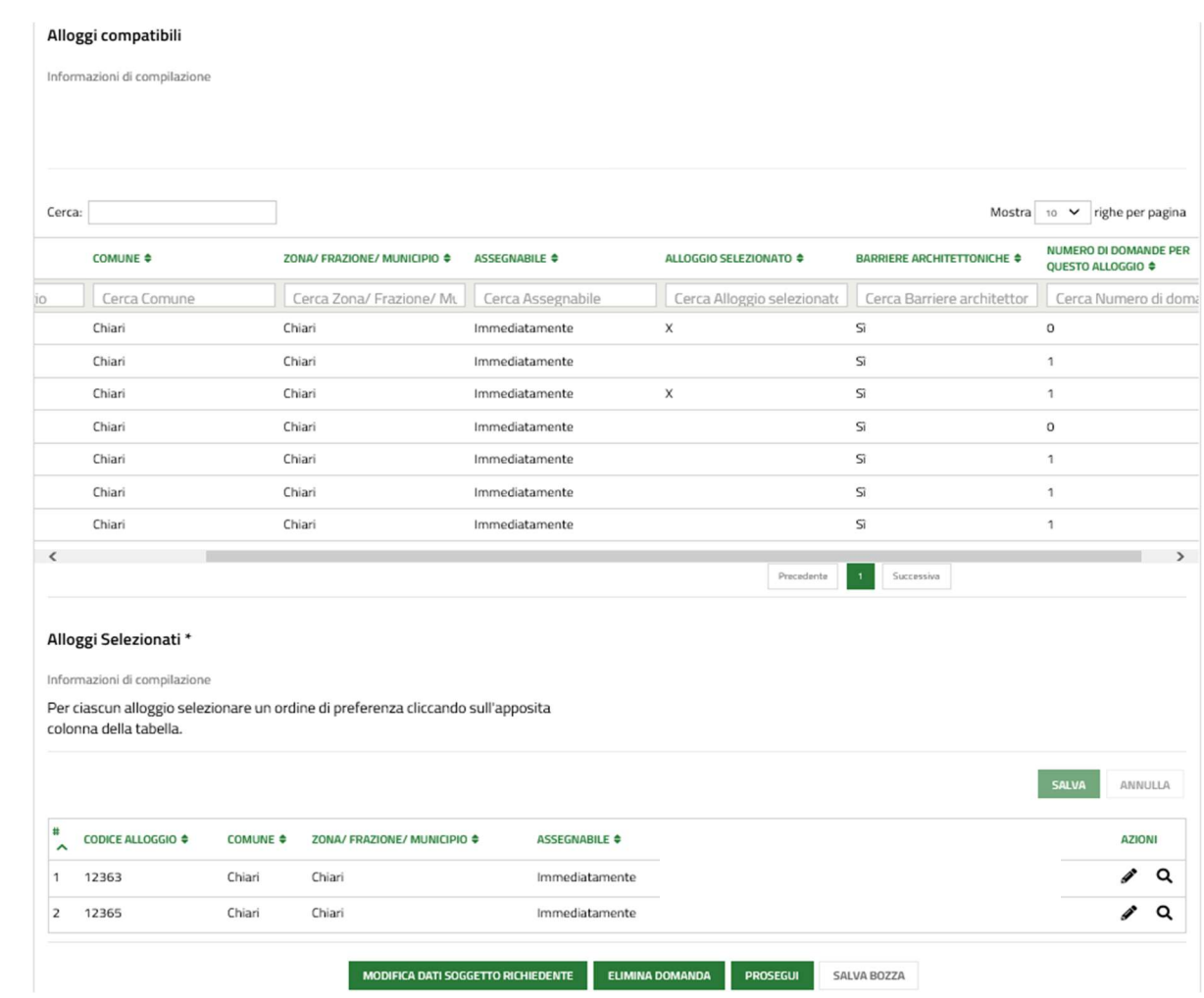

### **MODULO 3 - CONDIZIONI DEL NUCLEO FAMILIARE**

Le condizioni dichiarate devono essere possedute sia al momento della presentazione della domanda sia al momento della verifica.

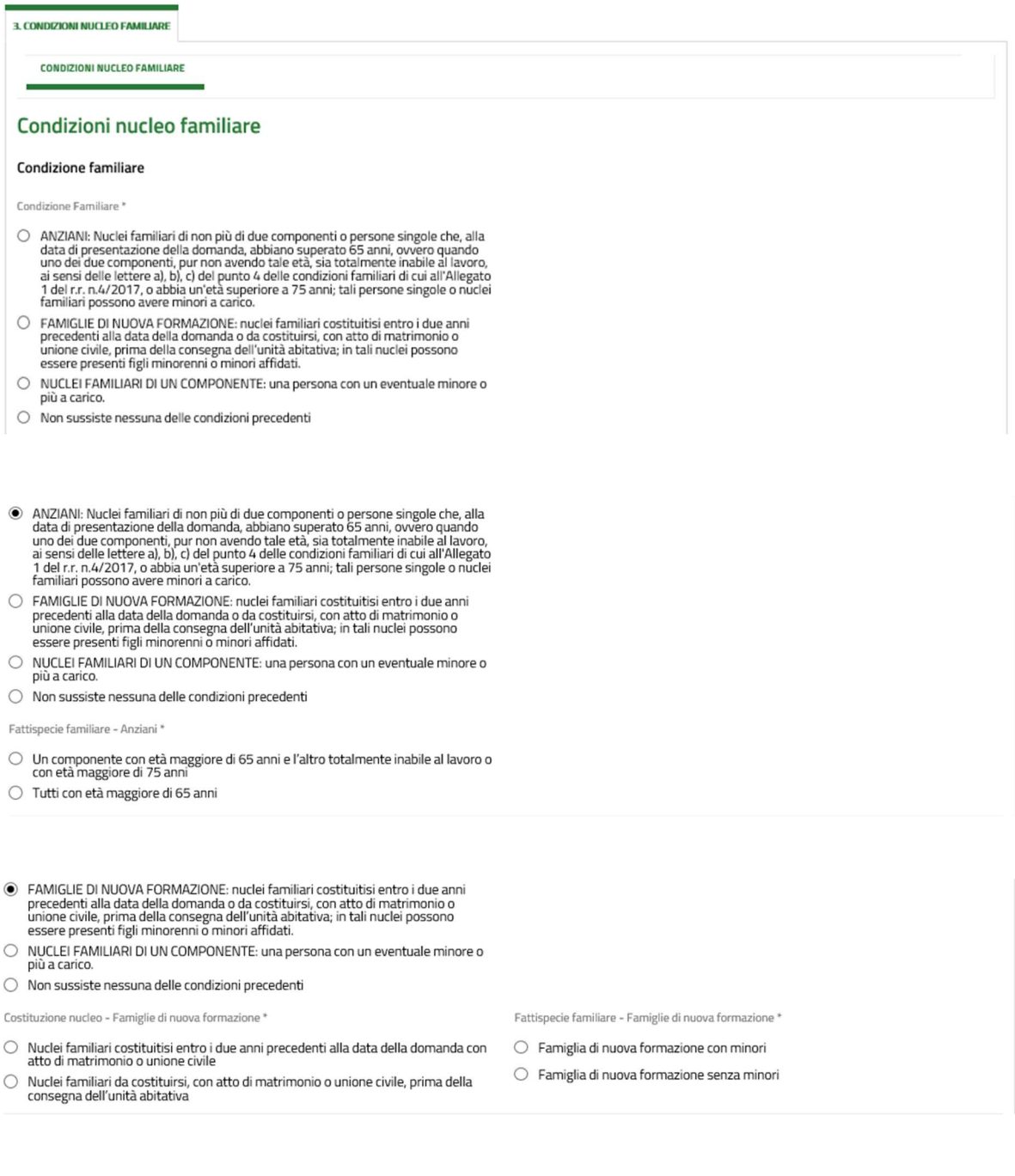

- $\odot$  NUCLEI FAMILIARI DI UN COMPONENTE: una persona con un eventuale minore o più a carico.
- Non sussiste nessuna delle condizioni precedenti

Nota bene

Il richiedente inserito nel nucleo familiare originario può presentare domanda per sè; non si attribuisce il punteggio previsto qualora la residenza anagrafica del richiedente con il nucleo familiare originario non sia stata rescissa

Fattispecie familiare - Singolo componente \*

- O Persona sola con uno o più minori a carico
- $\bigcirc$  Persona sola

### Condizioni nucleo familiare

#### Condizione familiare

Condizione Familiare

- $\bigcirc$  ANZIANI: Nuclei familiari di non più di due componenti o persone singole che, alla data di presentazione della domanda, abbiano superato 65 anni, ovvero quando uno dei due componenti, pur non avendo tale età, sia to
- FAMIGLIE DI NUOVA FORMAZIONE: nuclei familiari costituitisi entro i due anni precedenti alla data della domanda o da costituirsi, con atto di matrimonio o unione civile, prima della consegna dell'unità abitativa; in tal
- NUCLEI FAMILIARI DI UN COMPONENTE: una persona con un eventuale minore o  $\circ$ più a carico.
- Non sussiste nessuna delle condizioni precedenti

### Categoria particolare

Il nucleo familiare appartiene alla categoria "I comune ha a disposizione n. 28 alloggi di<br>proprietà comunale monolocali e bilocali che sono assegnati con criteri definiti dalla D.G.C. N. 13/2015 - Inseriti in piattaforma come destinazione uso alloggi in Altro Uso Residenziale " di particolare e motivata rilevanza sociale per il comune di Chiari. "

 $\bigcirc$  Si

 $\bigcirc$  No

- Richiedenti che dimorino in abitazione impropria (specificare)
- Nuclei familiari che debbano rilasciare l'alloggio a seguito di ordinanza, sentenza<br>esecutiva o verbale di conciliazione, ovvero a seguito di altro provvedimento<br>giudiziario o amministrativo, qualora sia stato già emess
- Nuclei familiari che abbiano rilasciato l'alloggio da non più di un anno dalla data di<br>presentazione della domanda a seguito di ordinanza, sentenza esecutiva o verbale<br>di conciliazione, ovvero a seguito di altro provvedime  $\circ$ amministrativo
- annimistatorio di controli condizione di disagio economico,<br>corrispondente al limite ISEE per l'accesso ai servizi abitativi pubblici di cui<br>all'articolo 7, che, a seguito di provvedimento dell'Autorità giudiziaria, è obbl  $\circ$
- .<br>Altre condizioni abitative (alloggio non idoneo, barriere architettoniche,<br>sovraffollamento, coabitazione)  $\bigcap$
- $\bigcirc$  Non sussistenza di alcuna condizione abitativa

ecie di abitazione impropria '

- $\bigcirc$  I richiedenti dimorano, da almeno sei mesi, in locali non originariamente destinati alla residenza abitativa, anche di tipo rurale, ovvero in locali inabitabili ai sensi del<br>regolamento d'igiene del comune o in altr
- $\bigcirc$  I richiedenti dimorano temporaneamente negli alloggi di cui all'articolo 23 comma<br>13 della l.r. 16/2016
- I richiedenti dimorano in strutture di tipo alberghiero a carico di Amministrazioni  $\bigcirc$ Pubbliche
- l richiedenti dimorano da almeno un anno presso strutture di assistenza o<br>beneficienza legalmente riconosciute  $\circ$

Altre condizioni abitative (alloggio non idoneo, barriere architettoniche, sovraffollamento, coabitazion

○ Non sussistenza di alcuna condizione abitativa

Abitazione non idonea

- l richiedenti risiedono, da almeno un anno alla presentazione della domanda, in<br>alloggio privo di servizi igienici interni o con servizi igienici interni non<br>regolamentari, (vale a dire: lavello, tazza e doccia o vasca) o  $\bigcap$
- l richiedenti risiedono, da almeno un anno alla presentazione della domanda, in<br>alloggio privo di impianto di riscaldamento (centralizzato o con caldaia autonoma),  $\circ$ o con servizi igienici interni privi di aerazione naturale o meccanica, o in alloggi per i quali sia stata accertata dall'ATS la condizione di anti-igienicità eliminabile con normale interventi manutentivi
- $\bigcirc$  Non sussiste nessuna delle condizioni precedenti

ndizione di sovraffollamento "

- O Alloggio che presenta forte sovraffollamento
- $\bigcirc$  Alloggio che presenta sovraffollamento
- $\bigcirc$  Non sussiste nessuna delle condizioni precedenti

Barriere architettoniche\*

- Richiedenti con presenza nel proprio nucleo familiare di un componente affetto da<br>handicap, di cui alla definizione del punto 4 delle "Condizioni Familiari", che abitino<br>in un alloggio che, per accessibilità o per tipologi  $\bigcirc$
- Richiedenti con presenza nel proprio nucleo familiare di un componente di cui alle<br>definizioni dei punti 1 o 4 delle Condizioni Familiari", che abitano con il proprio<br>nucleo familiare in un alloggio che non è servito da as  $\circ$
- $\bigcirc$  Non sussiste nessuna delle condizioni precedenti
- Coabitazione<sup>\*</sup>

A

- Coabitazione di nuclei non legati da vincoli di parentela o affinità
- $\bigcirc$  Coabitazione di nuclei legati da vincoli di parentela o di affinità entro il quarto grado
- $\bigcirc$  Non sussiste nessuna delle condizioni precedenti

# MODULO 4 – POSSESSO DEI REQUISITI

Anche i requisiti devono essere posseduti sia al momento della presentazione della domanda sia al momento della verifica.

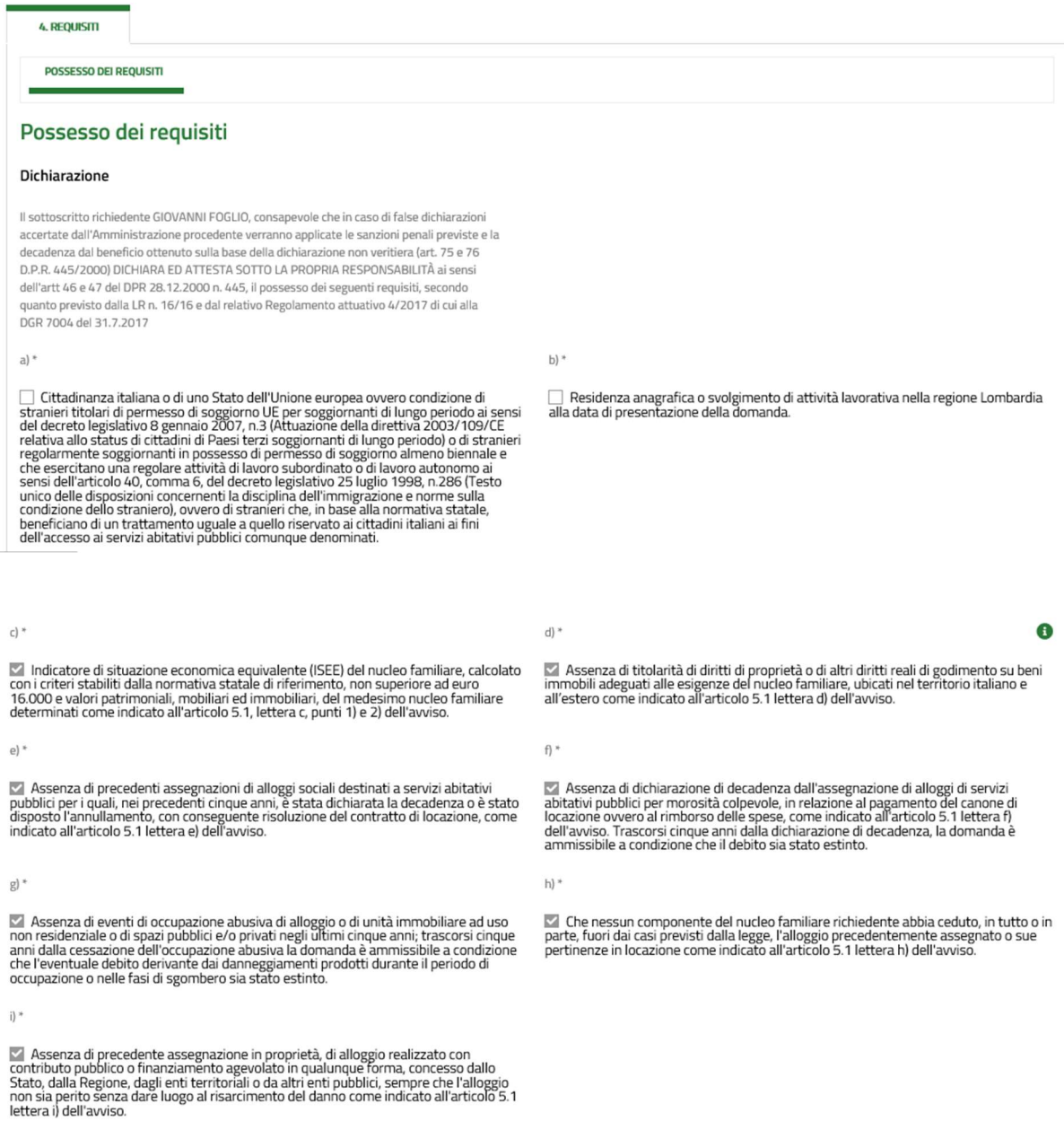

Scaricare l'informativa sulla privacy.

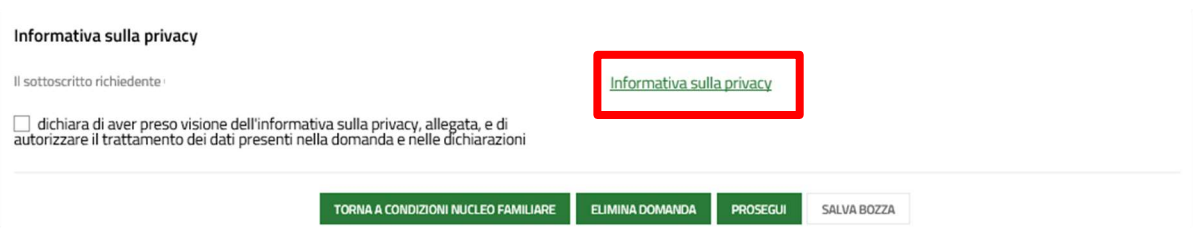

## MODULO 5 – VERIFICA E PAGAMENTO

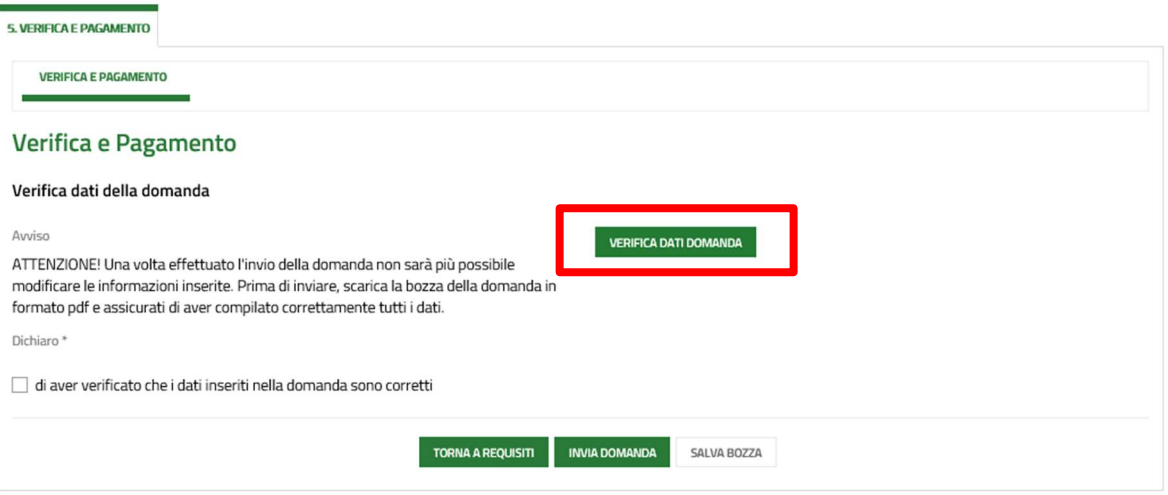

Scaricare la bozza della domanda, controllare quanto dichiarato e, se tutto corretto, cliccare la casella "dichiaro di aver verificato che i dati inseriti nella domanda sono corretti".

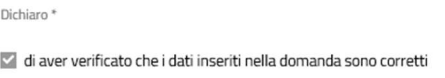

A questo punto procedere con il pagamento del bollo:

- se in possesso di marca da bollo cartacea dell'importo di 16 euro, inserire il codice identificativo della stessa e successivamente, dopo aver inviato e stampato la domanda, applicare la marca sulla domanda e tracciare un segno che ricada in maniera continuativa sull'etichetta e sul foglio sottostante.

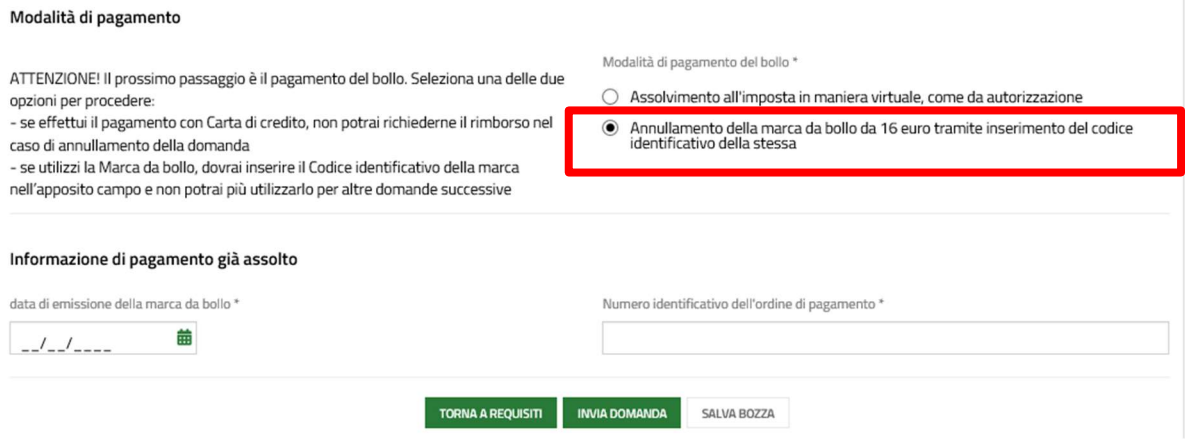

- se in possesso di carta di credito abilitata al pagamento online è possibile pagare la marca da bollo direttamente tramite la Piattaforma.

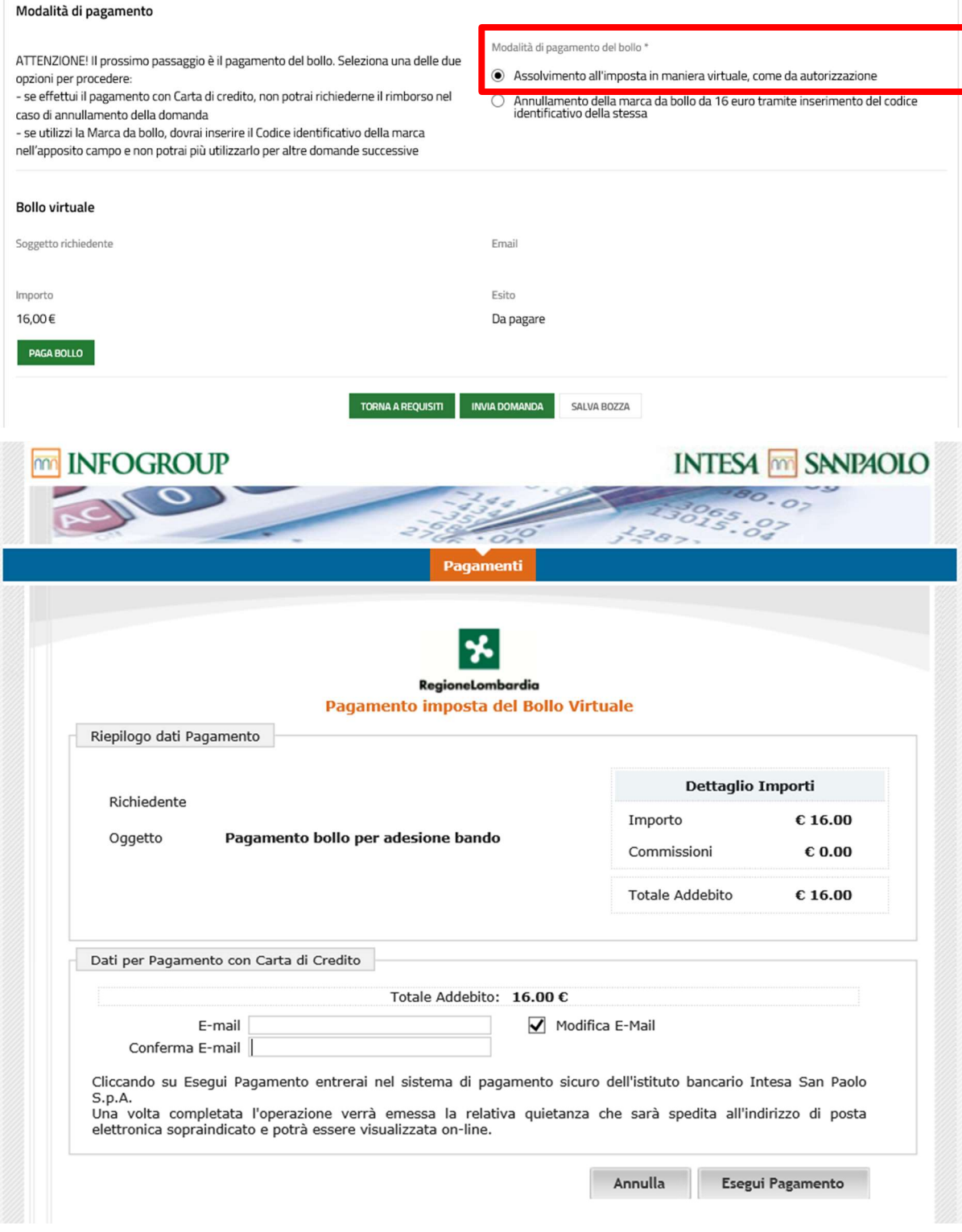

Dopo aver pagato il bollo è possibile inviare la domanda.

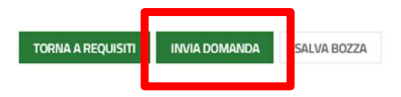

Attenzione: se la domanda rimane in fase di bozza non sarà inserita in graduatoria.

A ogni domanda correttamente inviata è associato un numero di protocollo come indicato nell'immagine successiva.

Alla domanda sarà anche associato un ID che permetterà di visualizzarla e tener monitorata la presa in carico da parte degli enti proprietari in fase di verifica.

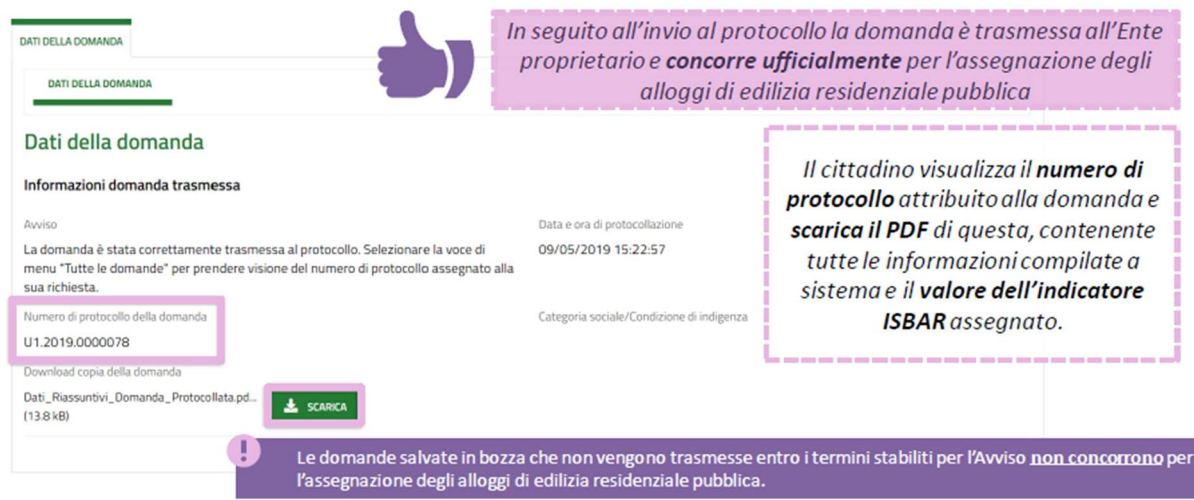

Al termine della procedura di invio della domanda:

- scaricare e stampare la domanda;
- apporre l'eventuale marca da bollo cartacea e annullarla tracciando un segno che ricada in maniera continuativa sull'etichetta e sul foglio sottostante;

Per consultare o scaricare la ricevuta di una domanda già inviata:

- cliccare su "La mia area" per visualizzare la sezione "In lavorazione";
- cercare la domanda (anche tramite ID);
- cliccare su "Apri" e poi su "Scarica copia domanda".

## DOMANDE IN STATO DI BOZZA

Per completare/modificare o eliminare una domanda in stato di bozza: cliccare su "La mia area" per visualizzare la sezione "In lavorazione".

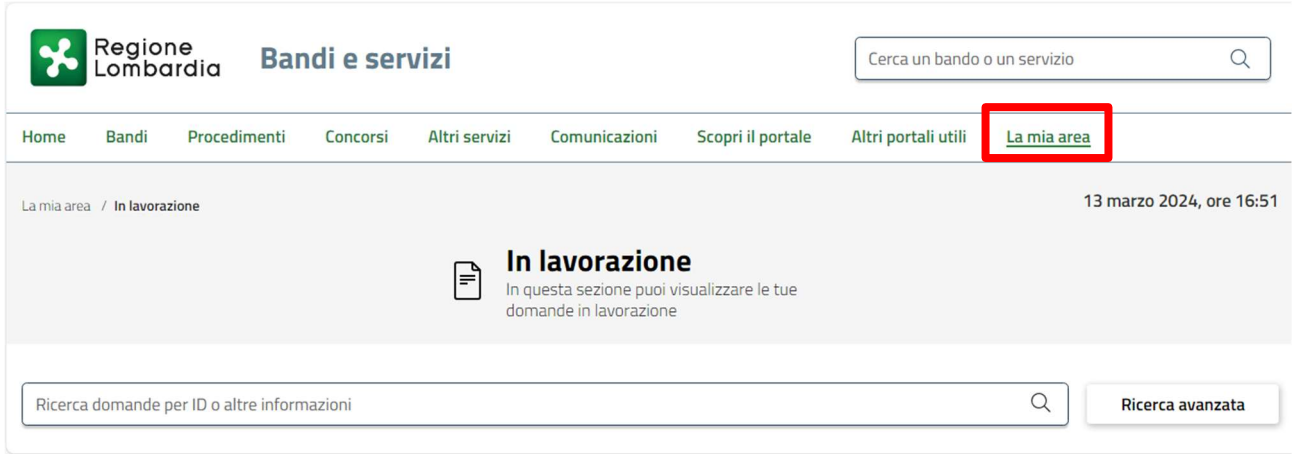

Cercare la bozza (anche tramite ID) e cliccare su "Apri".

Per completare/modificare la domanda cliccare su "No, torna alla compilazione della domanda" e poi

su "Torna alla compilazione".

Per eliminare la domanda cliccare su "Sì, conferma l'eliminazione" e poi "Conferma eliminazione".

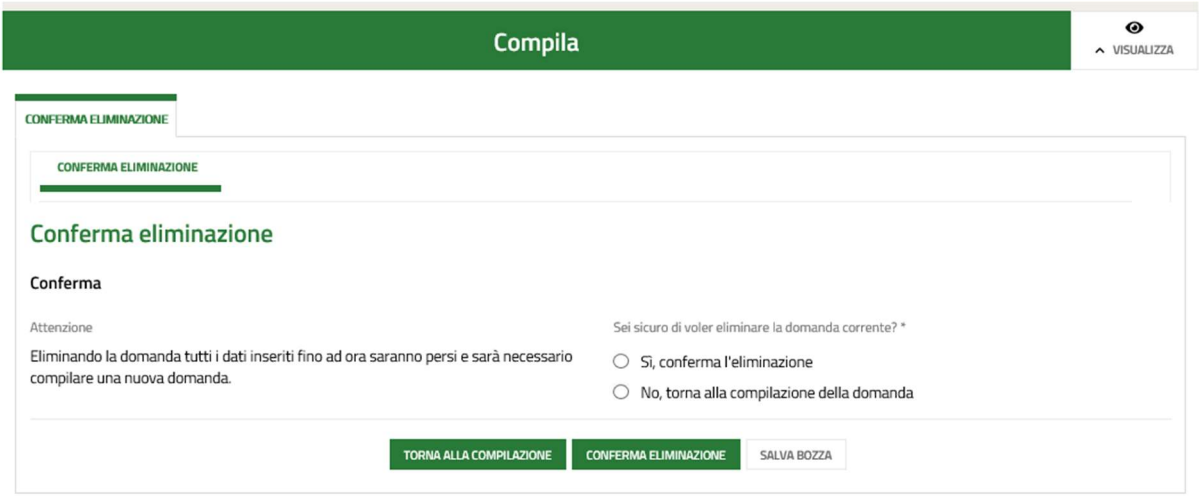

## ANNULLARE UNA DOMANDA GIÀ INVIATA

In caso di errore/ripensamento, è possibile annullare la domanda già inviata e inviarne una nuova entro i termini di chiusura dell'avviso, pagando un nuovo bollo.

N.B.: una volta effettuato il pagamento del bollo non è possibile chiedere il rimborso.

Cliccare su "La mia area" per visualizzare la sezione "In lavorazione". Cercare la bozza (anche tramite ID) e cliccare su "Apri".

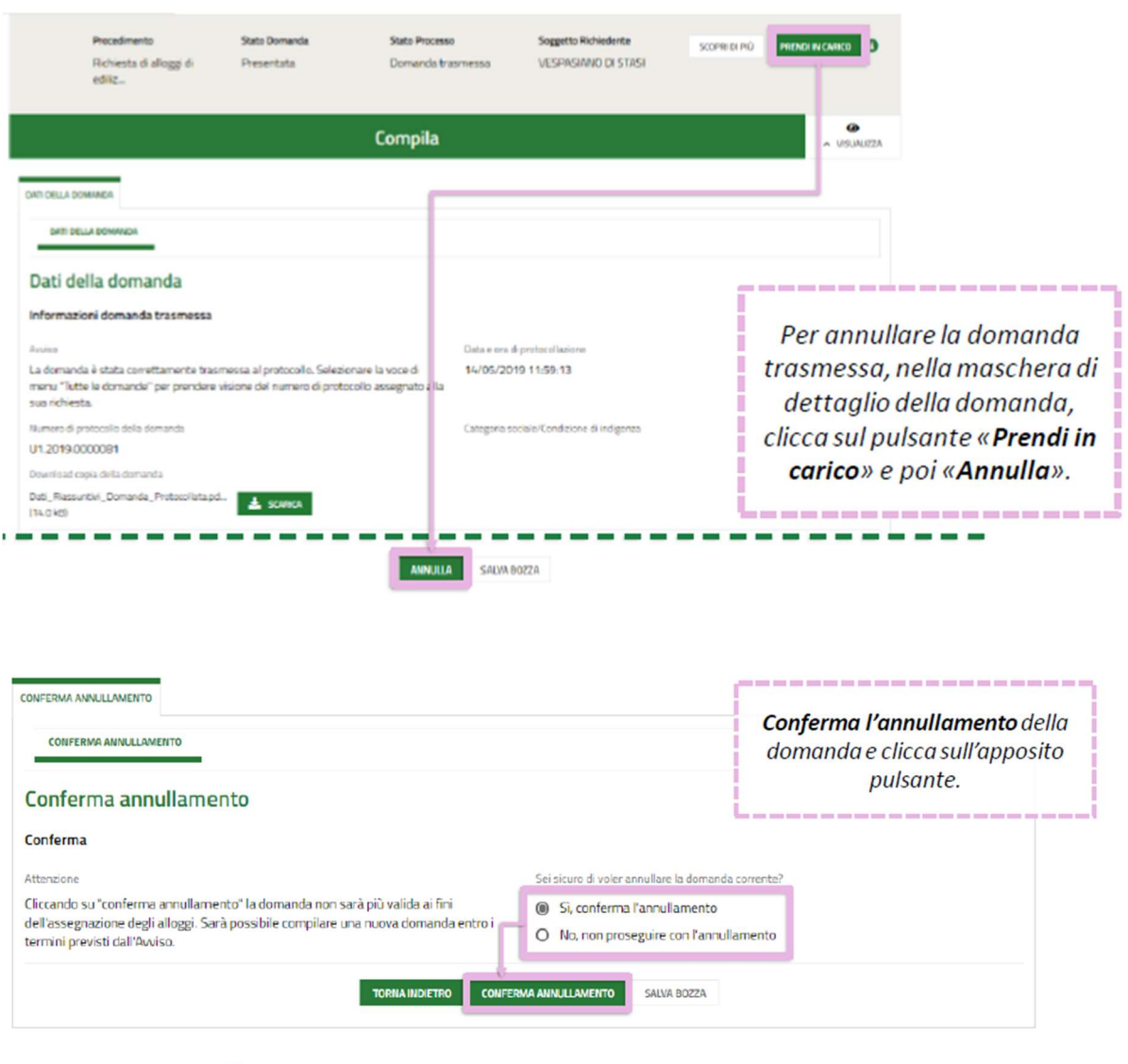

Le domande trasmesse possono essere annullate solo entro i termini stabiliti per l'Avviso e <u>non concorrono</u> per<br>l'assegnazione degli alloggi di edilizia residenziale pubblica.